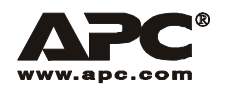

# User Manual **English**

# APC Smart-UPS<sup>®</sup>

5000 VA 208/230 Vac

Tower/Rack-Mount 5U Uninterruptible Power Supply

Download from Www.Somanuals.com. All Manuals Search And Download.

# **Contents**

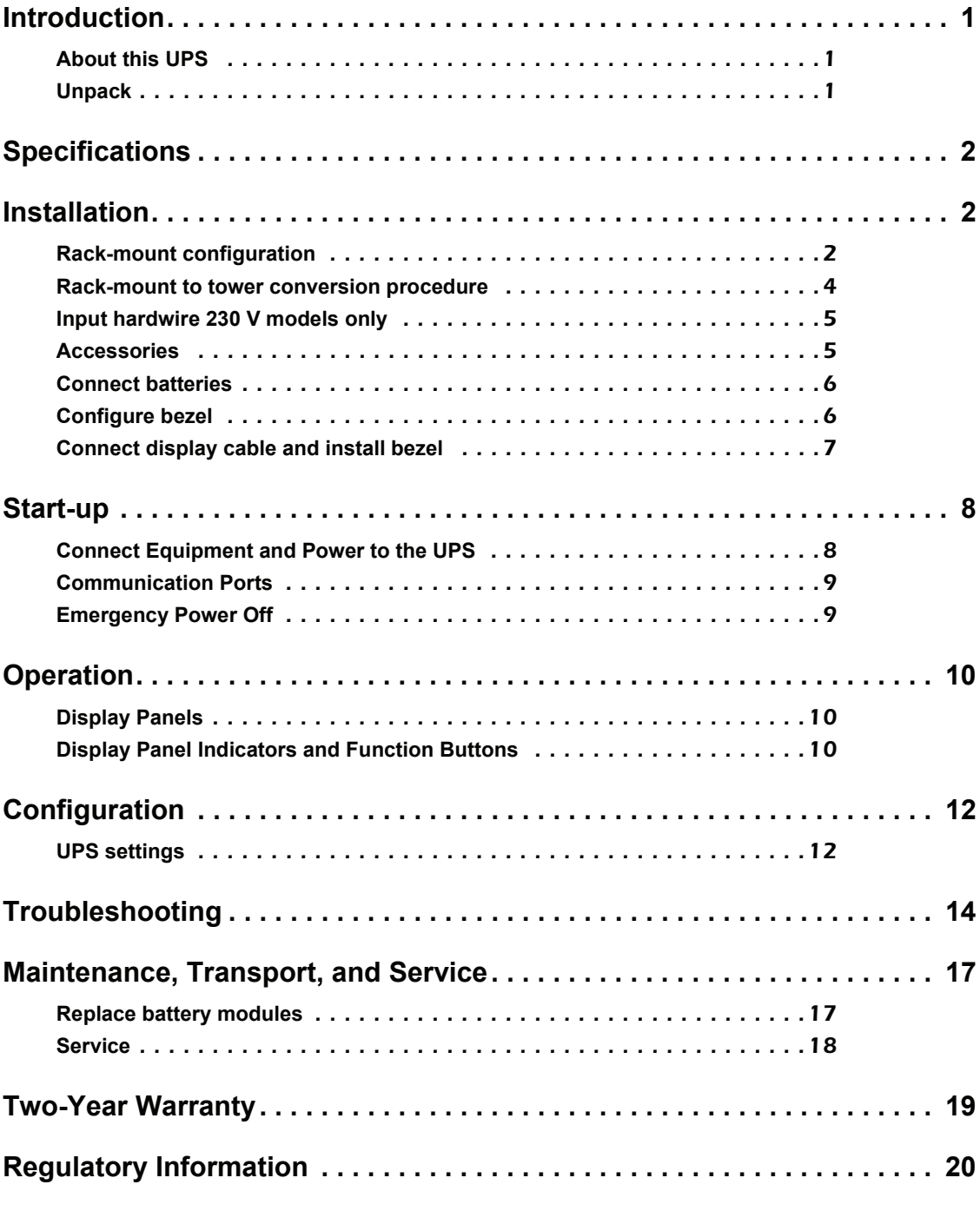

Download from Www.Somanuals.com. All Manuals Search And Download.

# <span id="page-4-0"></span>**Introduction**

### <span id="page-4-1"></span>**About this UPS**

The American Power Conversion (APC®) Uninterruptible Power Supply (UPS) provides protection for electronic equipment from utility power blackouts, brownouts, sags and surges. The UPS filters small utility line fluctuations and isolates electronic equipment from large disturbances by internally disconnecting from utility line power. The UPS provides continuous power from the internal battery until utility power returns to safe levels or the battery is fully discharged.

### <span id="page-4-2"></span>**Unpack**

#### **Read the Safety Guide before installing the UPS.**

Inspect the UPS upon receipt. Notify the carrier and dealer if there is damage.

The packaging is recyclable; save it for reuse or dispose of it properly.

The UPS and the battery modules are heavy. Remove the battery modules to lighten the UPS during installation. Refer to battery removal instructions on the packaging.

Check the package contents:

- UPS
- Front bezel
- Display bezel
- Top covers (2) and one screw (tower configuration)
- EPO connector
- Serial cable
- Eight ornamental screws for securing the unit in the rack
- Four cage nuts
- Two rack-mount brackets (used as stabilizers in tower configuration)
- Eight pan-head locking screws
- Two rail cleats
- Eight pan-head screws
- Literature kit containing:
- Product documentation
- Smart-UPS® User Manuals CD
- PowerChute® *Business Edition* CD
- Safety information
- Warranty information
- *Additional contents for 230 V models:*
- IEC power connector
- IEC jumper cables

#### **Hardware**

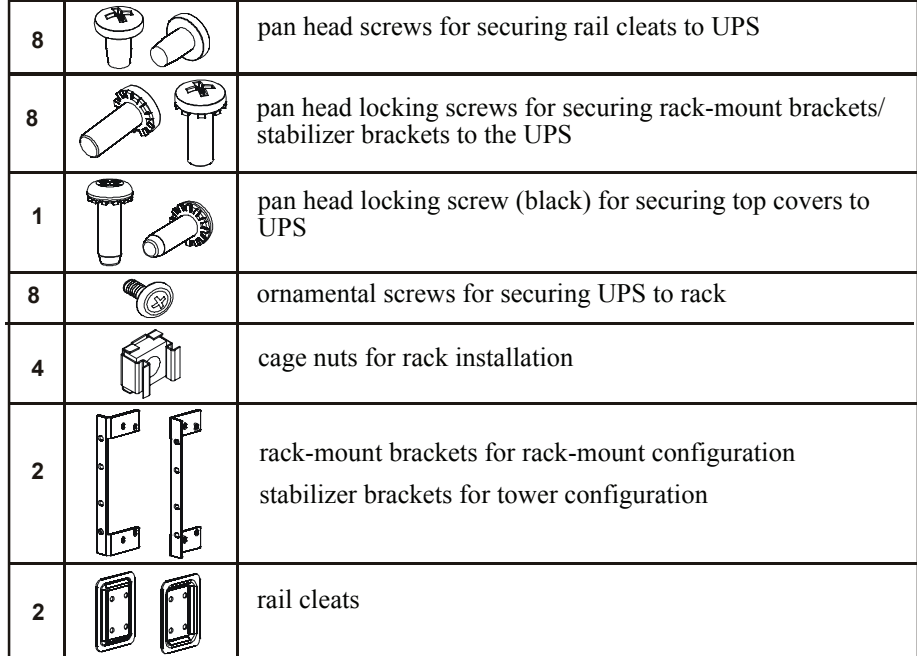

**Smart-UPS 5000 VA 208/230 Vac Tower/Rack-Mount 5U User Manual 1**

# <span id="page-5-0"></span>**Specifications**

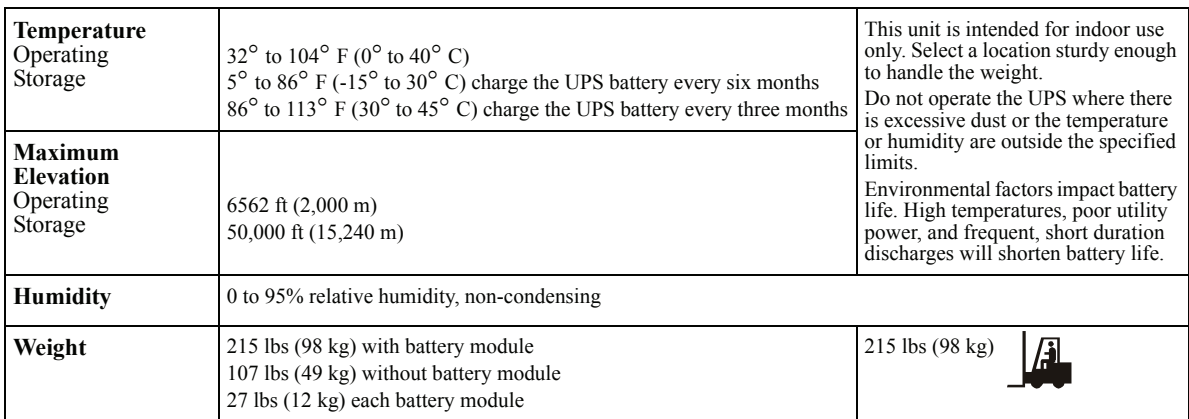

**NOTE: The model and serial numbers are located on a small, rear panel label. For some models, an additional label is located on the chassis under the front bezel.**

# <span id="page-5-1"></span>**Installation**

#### <span id="page-5-2"></span>**Rack-mount configuration**

This unit is intended for mounting in a four post rack. To order a two post rack-mount kit contact your dealer or refer to the APC Web site, www.apc.com.

The UPS and the battery modules are heavy. Remove the battery modules to lighten the UPS during installation. Refer to the battery removal instructions on the packaging.

#### **Install rack-mount brackets and rail cleats**

Four screws must be used to secure each rail bracket and rail cleat to the UPS. One rack-mount bracket and one rail cleat must be secured to the both sides of the UPS.

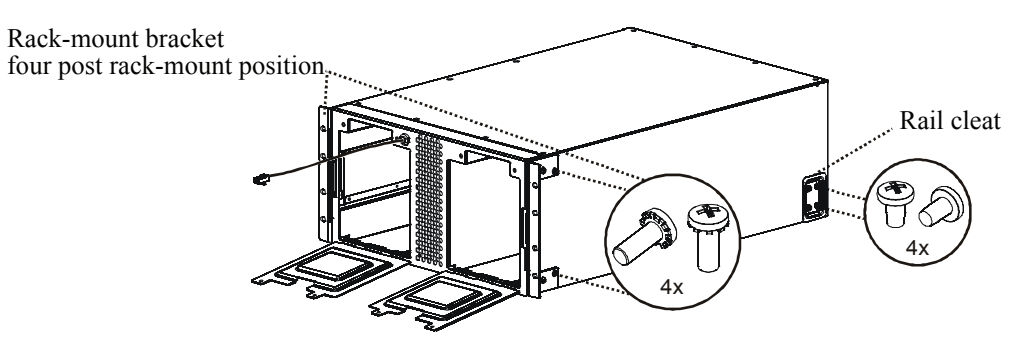

#### **Install unit in rack**

Ensure rack stability prior to installing devices in the rack.

The UPS should be installed at or near the bottom of the rack.

When installing rails in the rack, install two cage nuts above each rail, (see diagram).

Secure the UPS in the rack using the four cage nuts and eight ornamental screws included in the package.

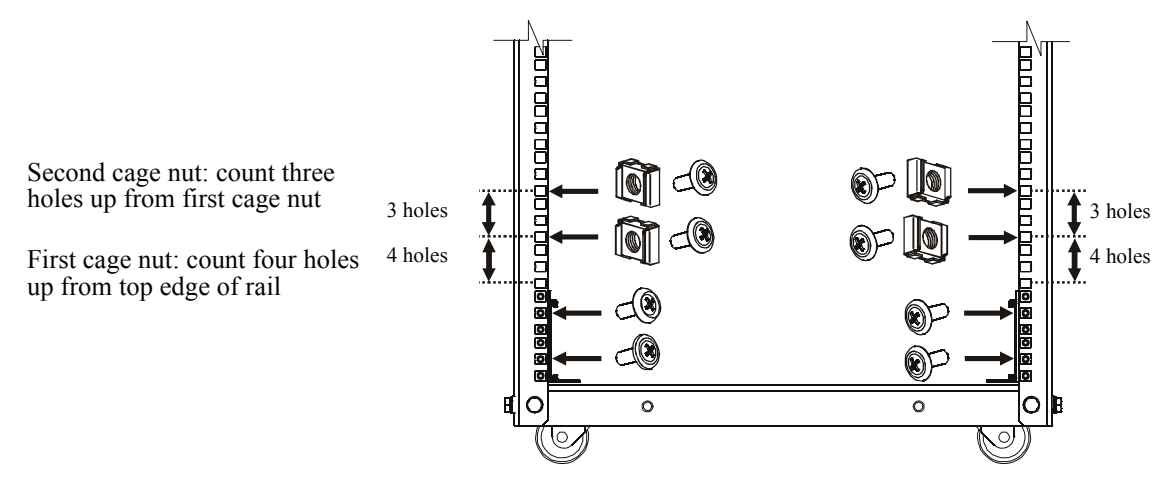

#### **Install batteries**

**Connect only the first two batteries in the string of three batteries. Be sure that the battery connectors are fully engages.**

**Do not connect the single battery or the last battery installed in the string of three batteries.**

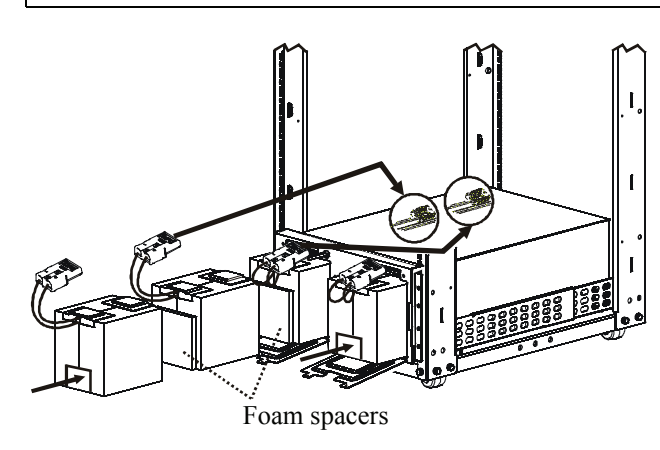

**Close and secure battery doors**

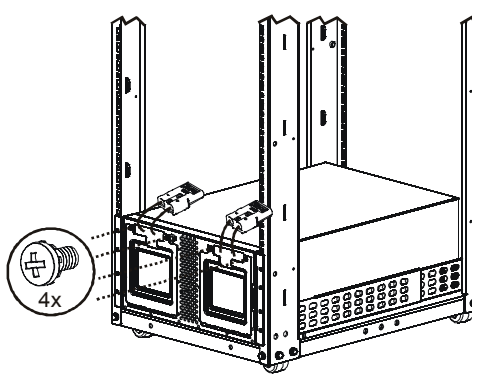

#### <span id="page-7-0"></span>**Rack-mount to tower conversion procedure**

The UPS and the battery modules are heavy. Remove the battery modules to lighten the UPS during installation. Refer to the battery removal instructions on the packaging.

#### **Install stabilizer brackets**

Stand the UPS on the side with the embossed marks.

Secure a stabilizer bracket (supplied), to both sides of the UPS.

Secure each bracket with two pan head locking screws (supplied).

#### **Install two top covers**

Install the large top cover by placing it in the slots on the UPS and sliding the cover forward.

Install the small top cover by placing it in the slots on the UPS and sliding the cover forward.

Secure the top covers with a #8 black screw (supplied).

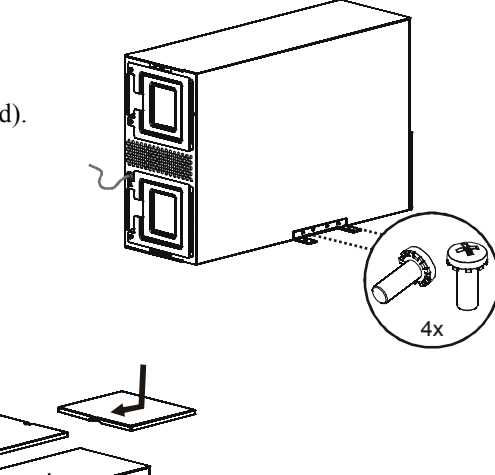

#### **Install batteries**

**Connect only the first two batteries in the string of three batteries. Be sure that the battery connectors are fully engages.**

**Do not connect the single battery or the last battery installed in the string of three batteries.**

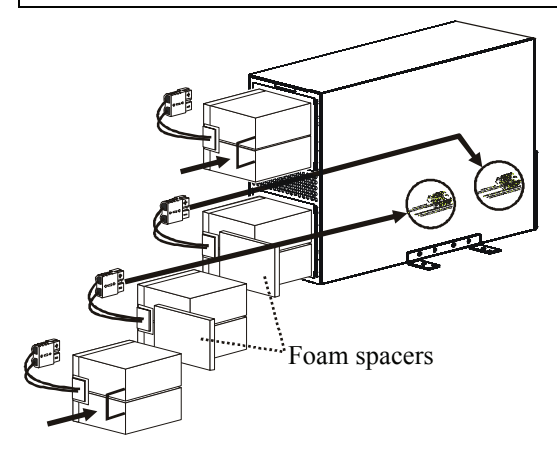

**Close and secure the battery doors**

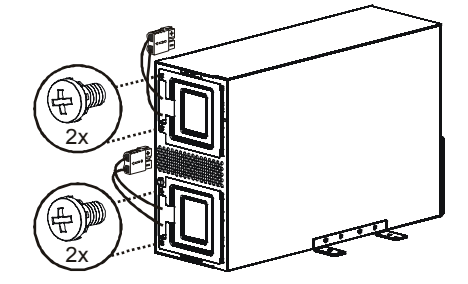

**4 Smart-UPS 5000 VA 208/230 Vac Tower/Rack-Mount 5U User Manual**

# <span id="page-8-0"></span>**Input hardwire 230 V models only**

#### **Hardwiring must be performed by a qualified electrician. Adhere to all national and local regulations.**

1. Use a dedicated branch circuit with a maximum of 32 A of over-current protection, (either a circuit breaker of fuses). A lower rated branch may be used depending on the requirements of the UPS load.

Allow an additional 600 W for the UPS during the battery replacement procedure.

- 2. Switch the circuit breaker OFF prior to connecting equipment and power to the UPS.
- 3. Remove the access panels located on the rear panel of the UPS.
- 4. Remove the knockout from the input access panel.
- 5. Use # 10 AWG (5 mm²). Strip approximately six inches (152.4 mm) of the outer jacket from the input cable exposing the wires. Strip .5 inch (12.7 mm) of the individual wire coverings.
- 6. Route the input cable through the hole in the input access panel. Apply an appropriate strain relief.
- **7. Connect the ground wire prior to connecting the line wires.**
- 8. Replace the access panels and secure each panel with three screws.

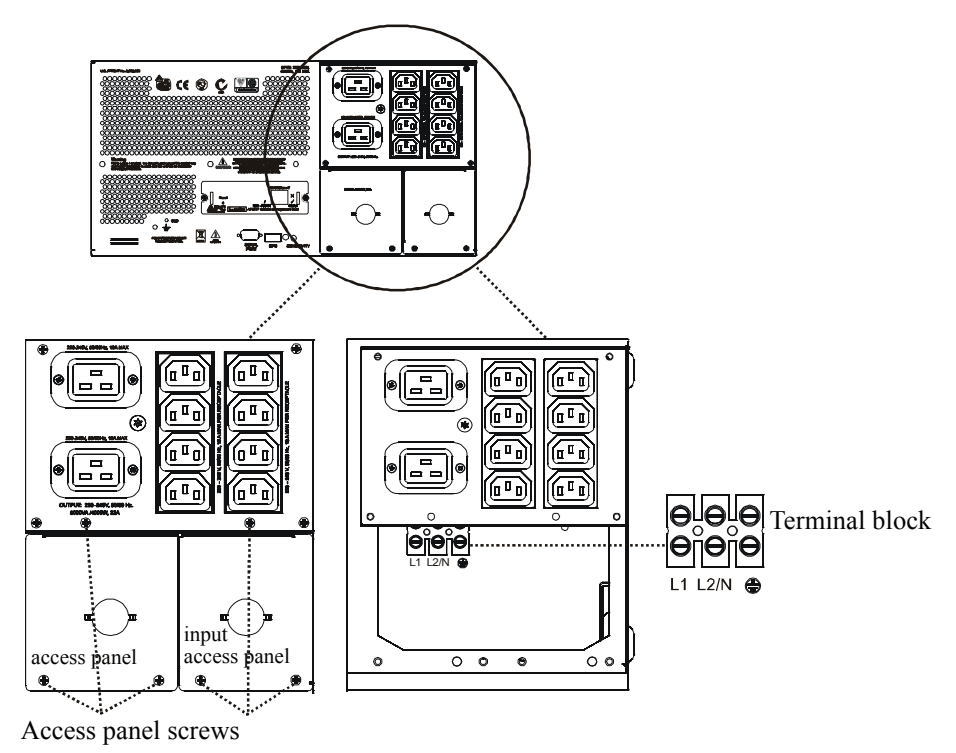

#### <span id="page-8-1"></span>**Accessories**

Install accessories prior to connecting power to the UPS.

Refer to the APC Web site, **www.apc.com** for available accessories.

- Input/output hardwire kit
- Two post rack option

# <span id="page-9-0"></span>**Connect batteries**

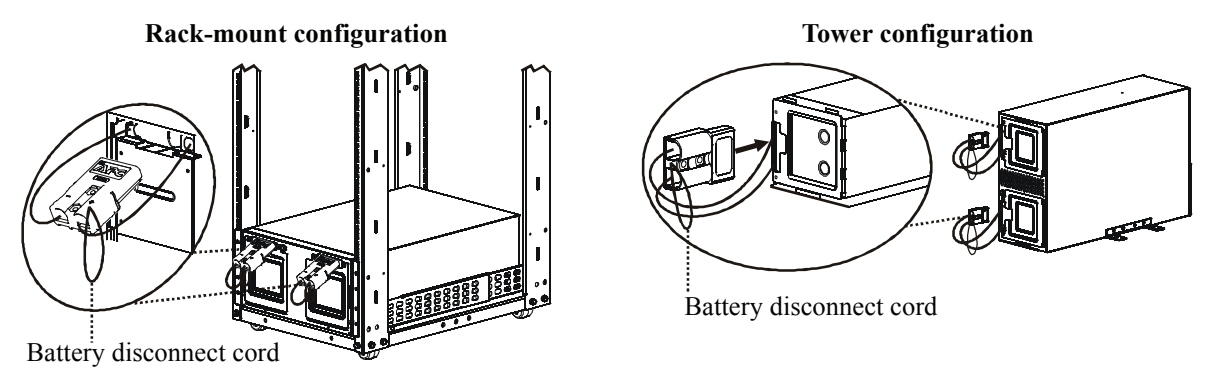

After all of the batteries have been connected, tuck the battery cables and the battery disconnect cord in the space provided in the battery doors. This will ensure a secure fit of the bezel to the unit.

### <span id="page-9-1"></span>**Configure bezel**

Snap the display out of the bezel. Rotate the bezel and reinstall the display for a tower configuration.

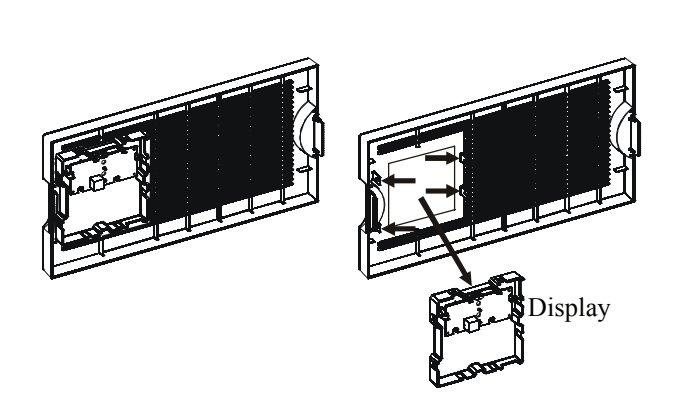

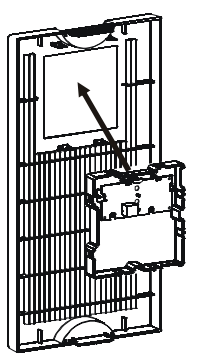

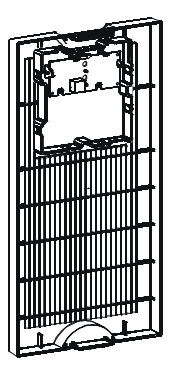

# <span id="page-10-0"></span>**Connect display cable and install bezel**

**Rack-mount configuration**

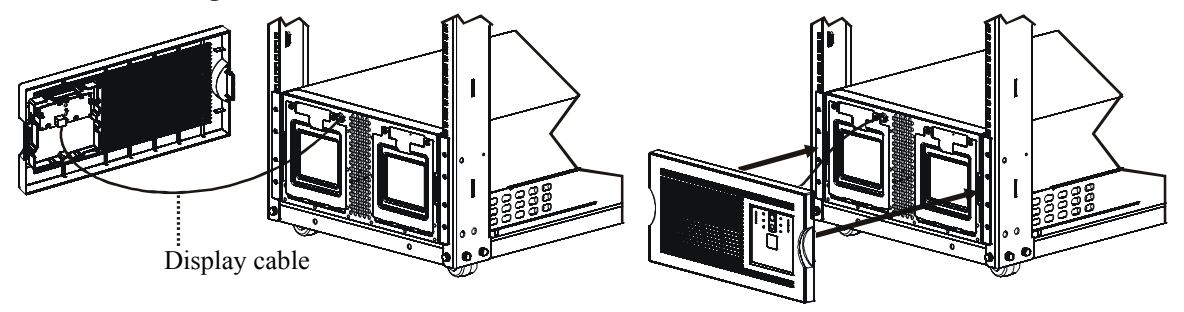

#### **Tower configuration**

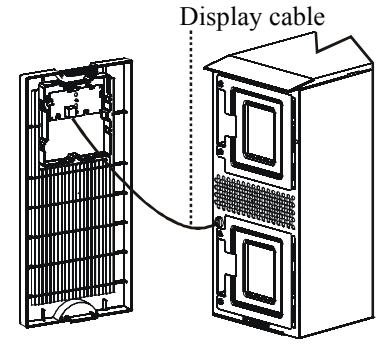

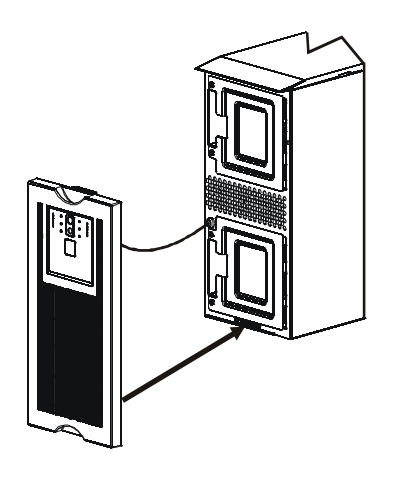

# <span id="page-11-1"></span><span id="page-11-0"></span>**Connect Equipment and Power to the UPS**

1. The UPS features a chassis ground connection screw located on the rear panel, for connecting the ground leads on transient voltage devices.

#### **Prior to connecting the grounding wire, ensure that the UPS is NOT connected to utility or battery power.**

- 2. Connect equipment to the UPS.
- 3. *208 V models:* Plug the UPS into a two-pole, three-wire, grounded receptacle only. Avoid using extension cords.

*230 V models:* Refer to the *Input Hardwire* section in this manual.

4. To use the UPS as a master on/off switch be sure all connected equipment is switched on.

#### **Rear Panels**

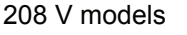

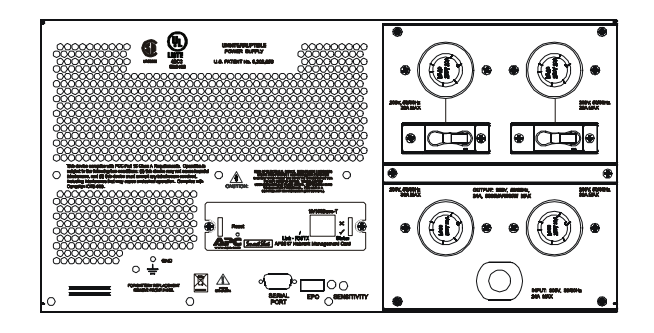

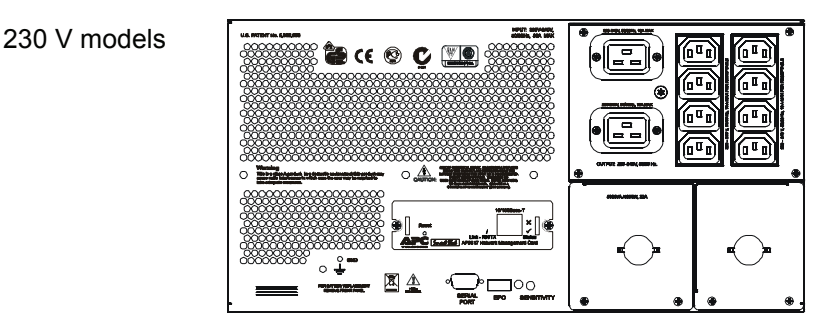

#### **Start the UPS**

- 1. Press the  $\text{test}$  button on the front panel to start the UPS.
	- The battery charges to 90% capacity during the first four hours of normal operation. *Do not*  expect full battery run capability during this initial charge period.
	- Refer to the APC Web site, www.apc.com for battery runtimes.
- 2. For optimal computer system security, install PowerChute Smart-UPS monitoring software.

#### <span id="page-12-0"></span>**Communication Ports**

# $\cdots$ o

**SERIAL PORT Use only the supplied cable to connect to the serial port. A standard serial interface cable is incompatible with the UPS.**

#### <span id="page-12-1"></span>**Emergency Power Off**

The emergency power off (EPO) feature is user configurable. EPO provides immediate de-energizing of connected equipment from a remote location, without switching to battery operation.

- 1. Use the EPO connector supplied with the UPS.
- 2. Use a normally-open contact to connect the +24 terminal to the IN terminal. External voltage is not required.
- 3. Wire the four-pin connector to the EPO system.

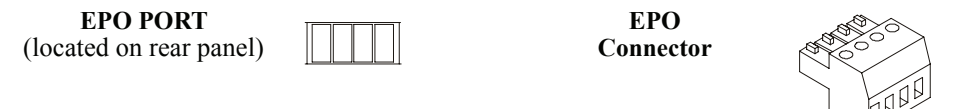

**The EPO interface is a Safety Extra Low Voltage (SELV) circuit. Connect it only to other SELV circuits. The EPO interface monitors circuits that have no determined voltage potential. Such closure circuits may be provided by a switch or relay properly isolated from the utility. To avoid damage to the UPS, do not connect the EPO interface to any circuit other than a closure type circuit.**

Use one of the following cable types to connect the UPS to the EPO switch.

- CL2: Class 2 cable for general use.
- CL2P: Plenum cable for use in ducts, plenums, and other spaces used for environmental air.
- CL2R: Riser cable for use in a vertical run in a floor-to-floor shaft.
- CLEX: Limited use cable for use in dwellings and for use in raceways.
- For installation in Canada: Use only CSA certified, type ELC, (extra-low voltage control cable).
- For installation in other countries: Use standard low-voltage cable in accordance with national and local regulations.

# <span id="page-13-0"></span>**Operation**

# <span id="page-13-1"></span>**Display Panels**

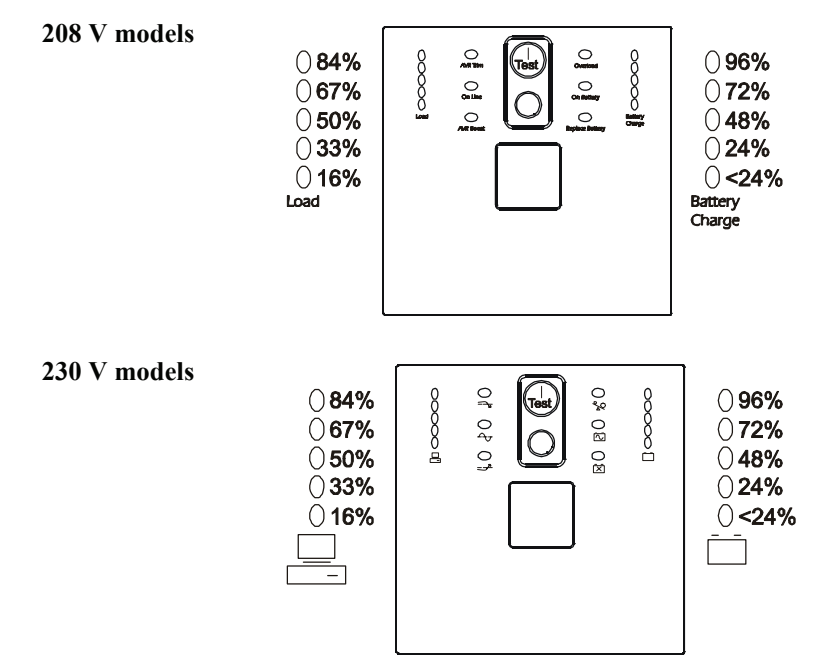

# <span id="page-13-2"></span>**Display Panel Indicators and Function Buttons**

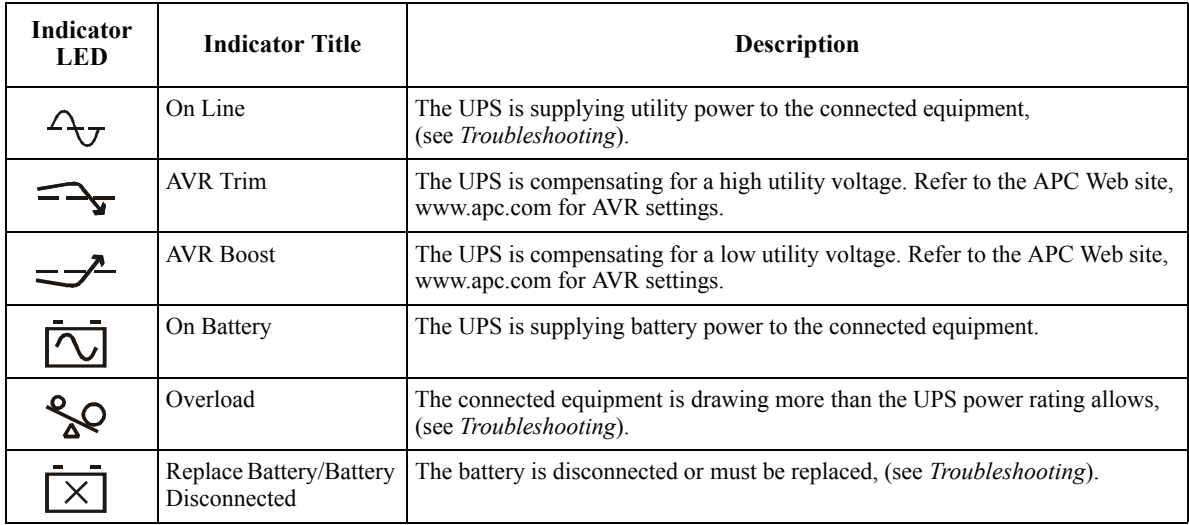

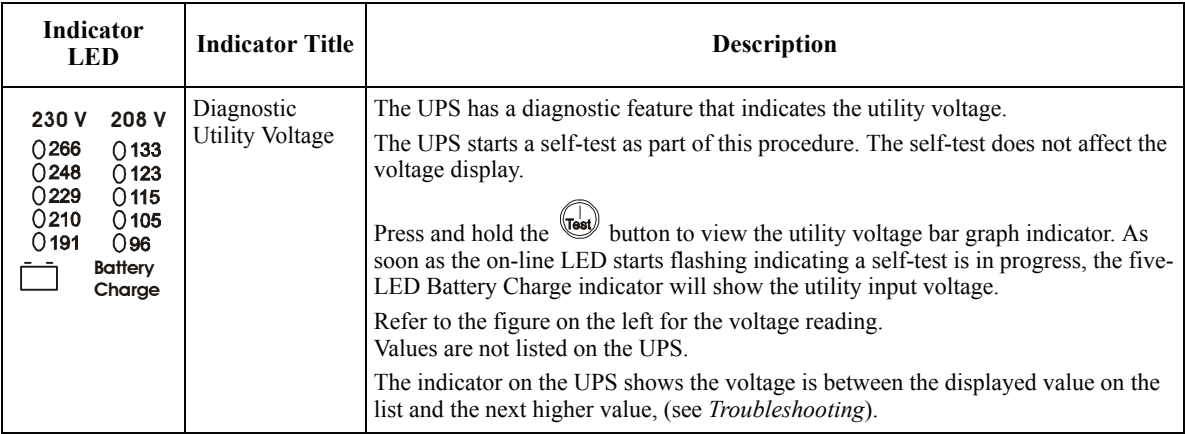

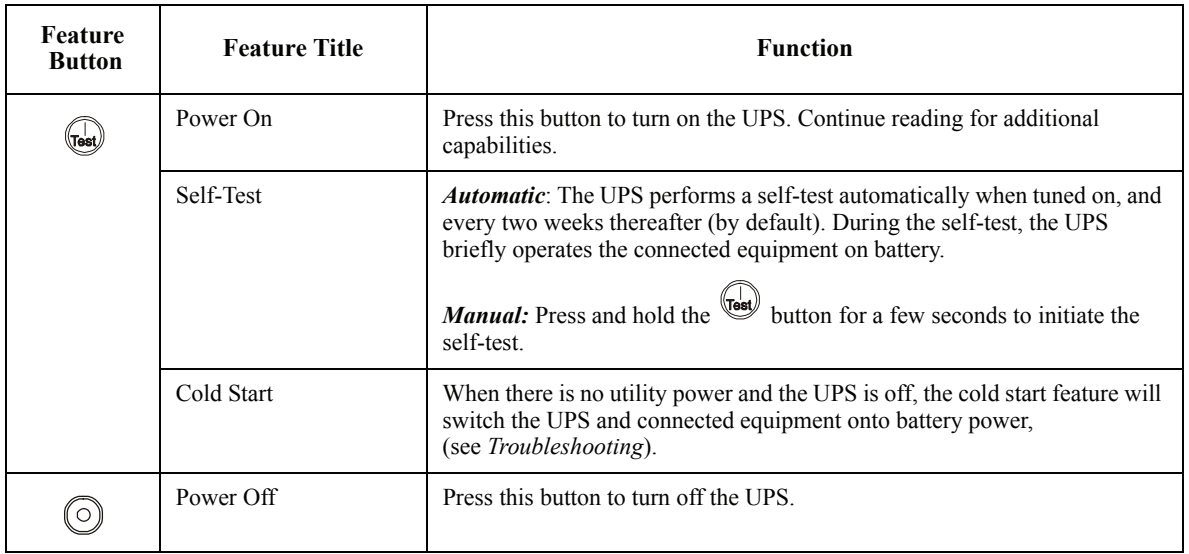

# <span id="page-15-0"></span>**Configuration**

# <span id="page-15-1"></span>**UPS settings**

Settings are adjusted through PowerChute software or optional SmartSlot accessory cards.

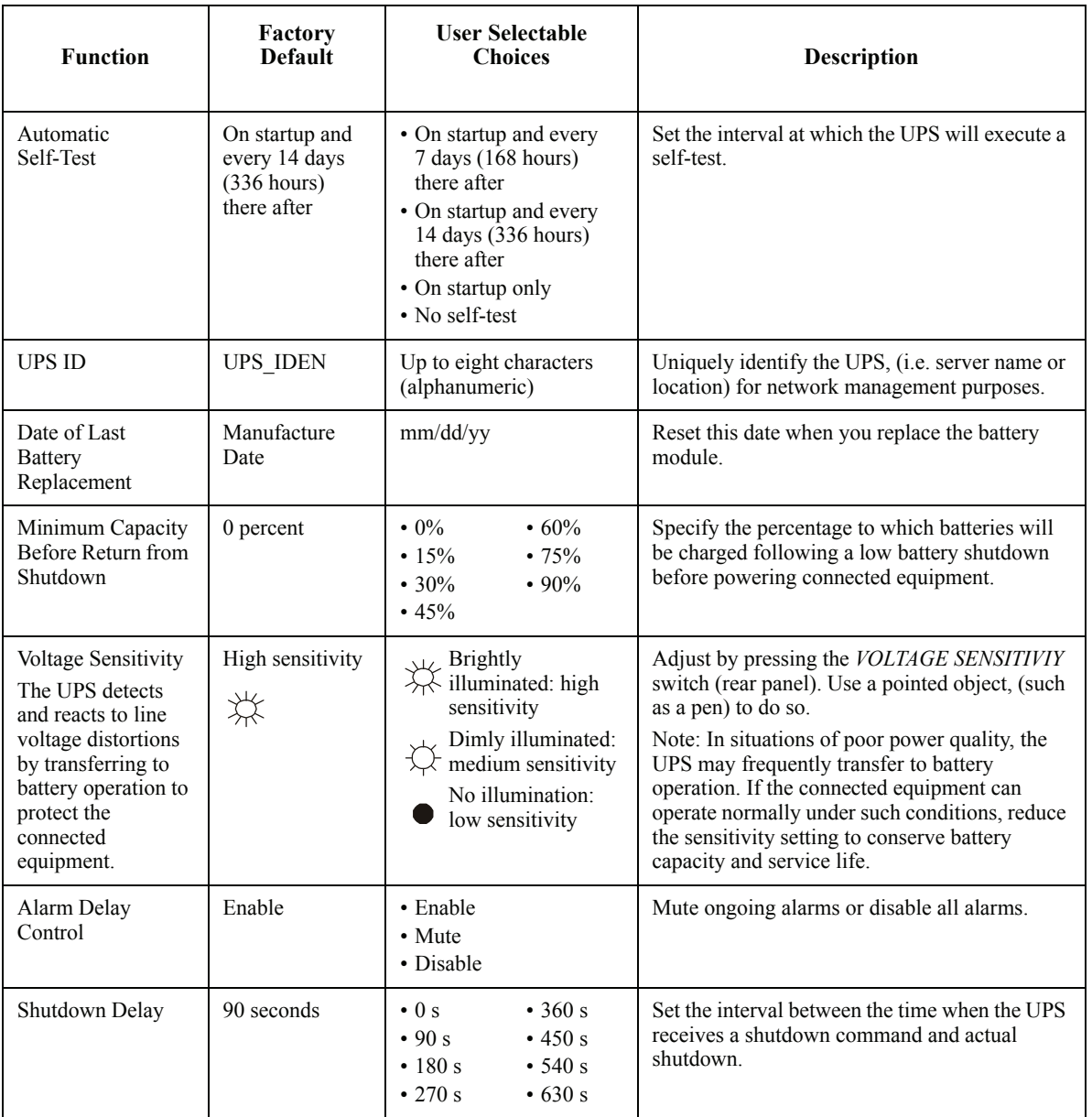

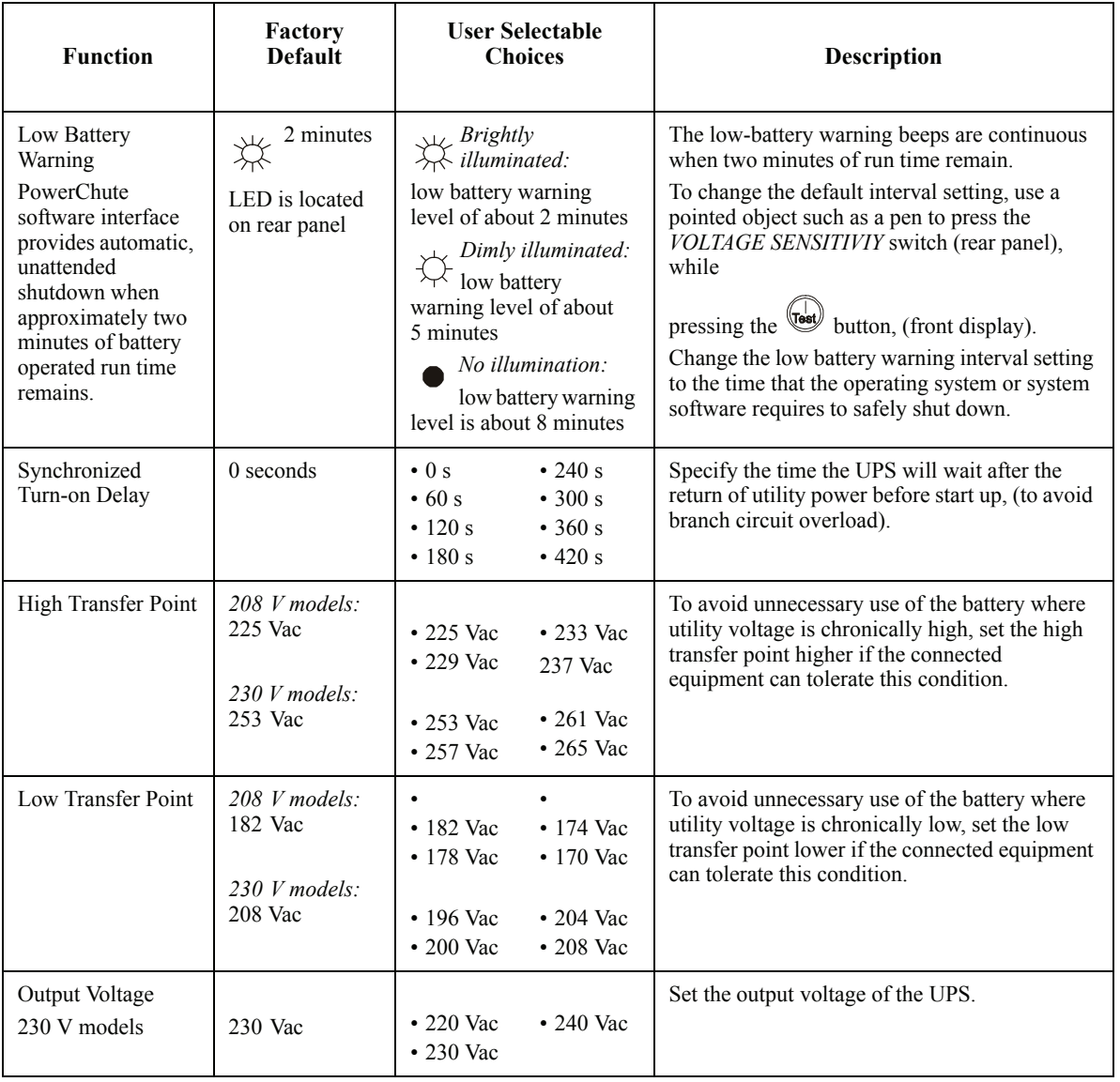

# <span id="page-17-0"></span>**Troubleshooting**

Use this chart to solve minor UPS installation and operation problems. Refer to **www.apc.com** for assistance with complex UPS problems.

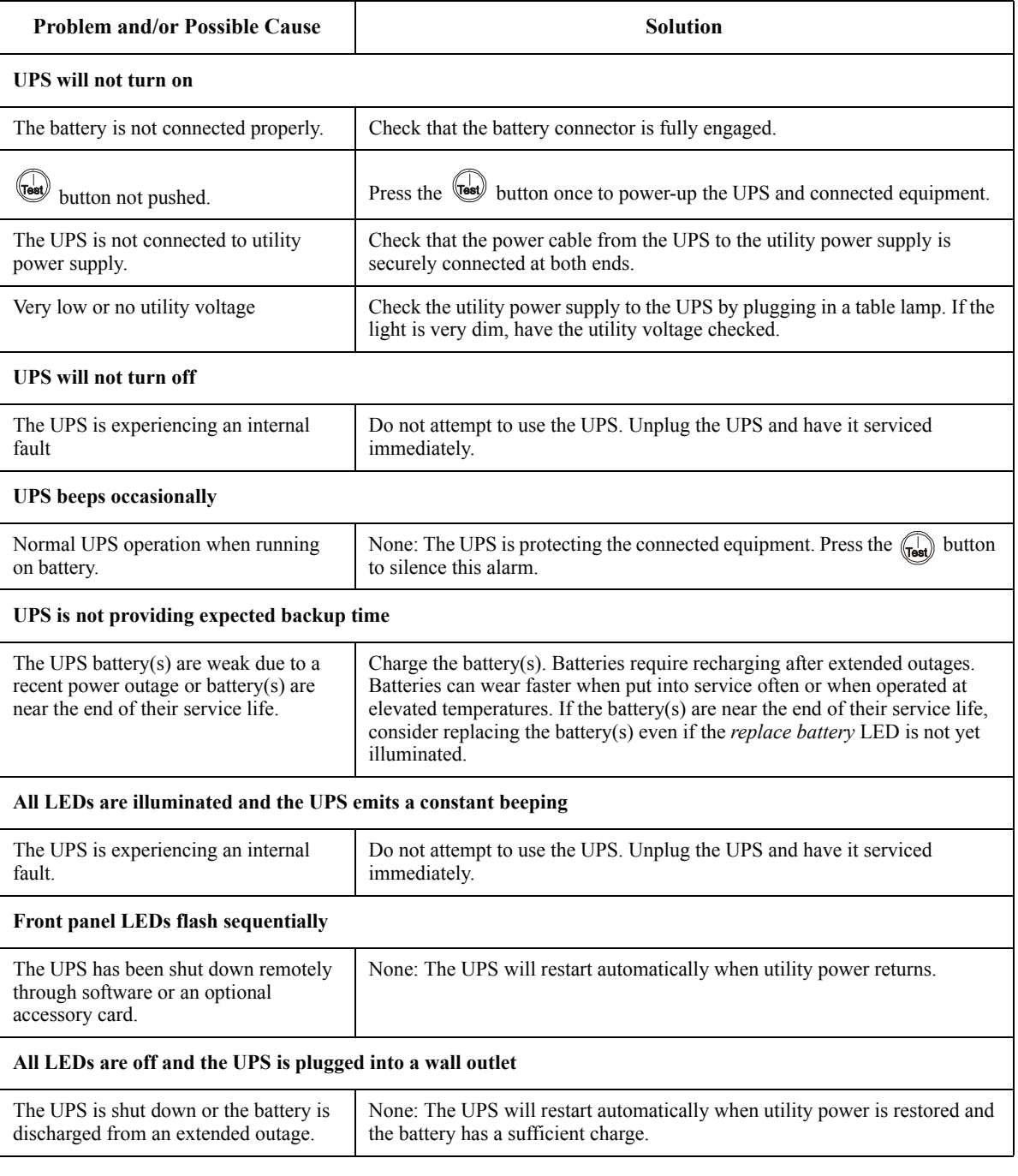

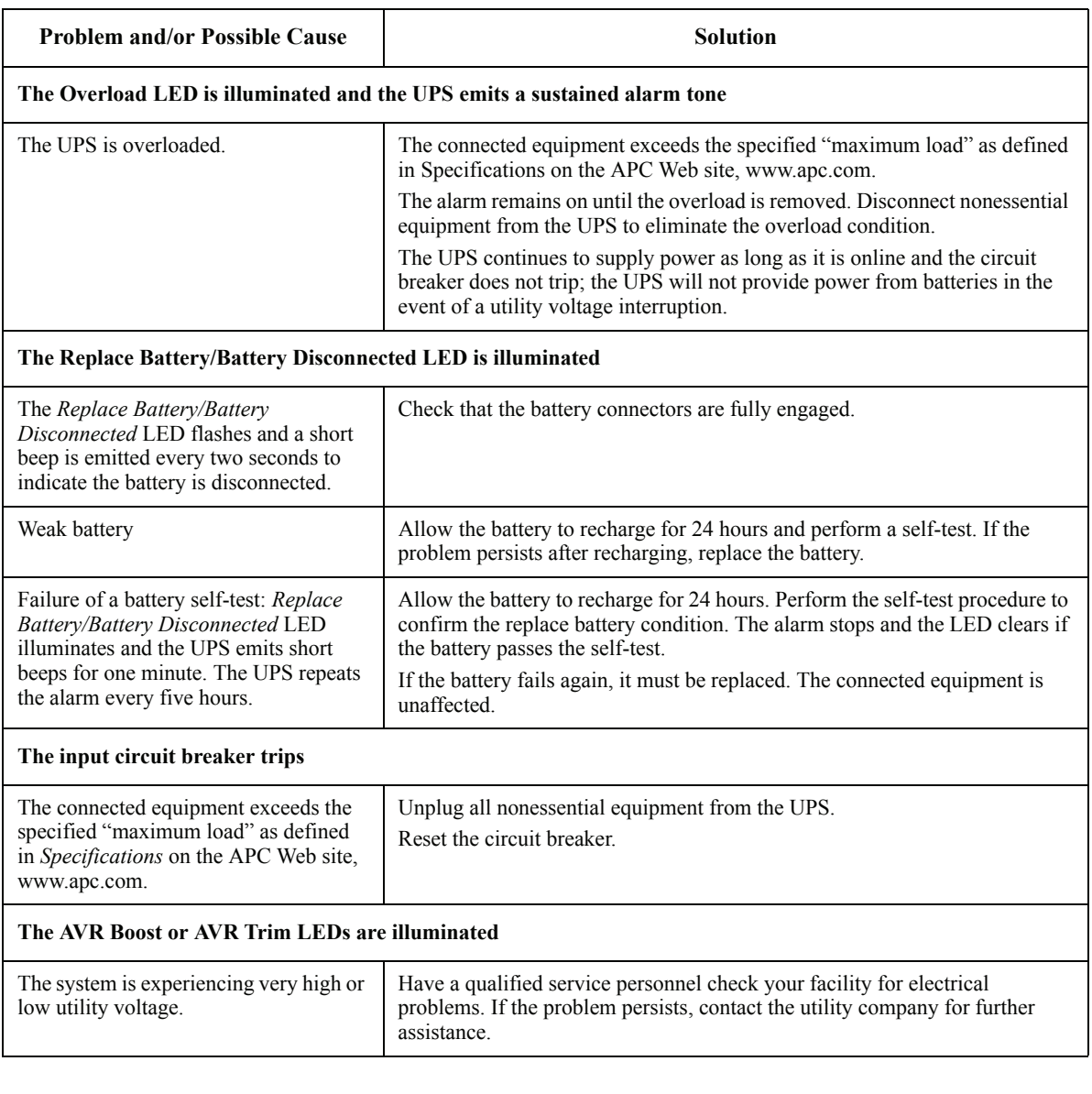

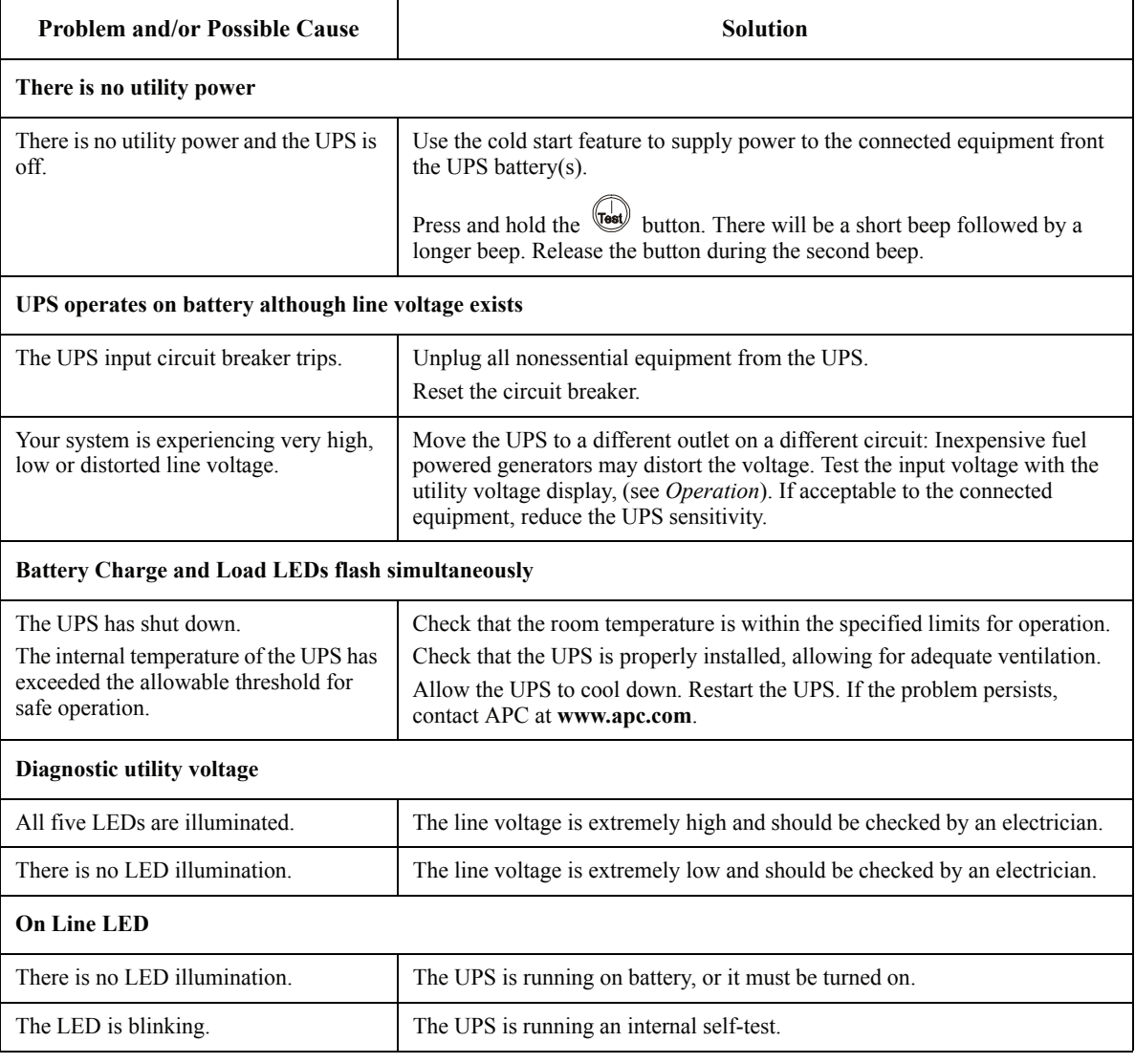

# <span id="page-20-0"></span>**Maintenance, Transport, and Service**

#### <span id="page-20-1"></span>**Replace battery modules**

This UPS has easy-to-replace, hot-swappable battery modules. Replacement is a safe procedure, isolated from electrical hazards. You may leave the UPS in the rack and connected equipment on during the replacement procedure.

#### **Once the batteries are disconnected the connected equipment is not protected from power outages.**

Refer to the appropriate replacement battery user manual for battery module installation instructions. See your dealer or contact APC at **www.apc.com** for information on replacement battery modules.

**Be sure to deliver the spent battery(s) to a recycling facility or ship it to APC in the replacement battery packing material.**

#### **Open battery doors**

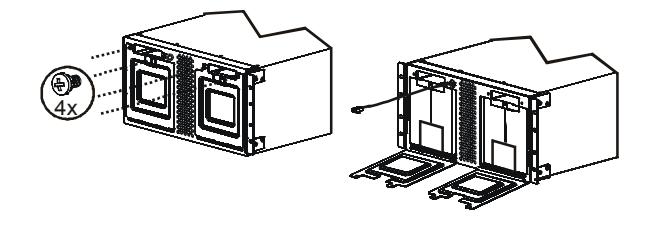

**Remove spent batteries from the UPS**

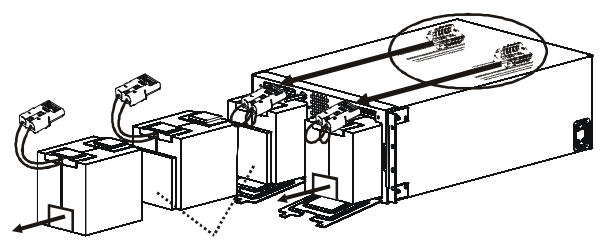

Pull the battery disconnect cords attached to the battery connectors. DO NOT pull the battery cables to disconnect the batteries.

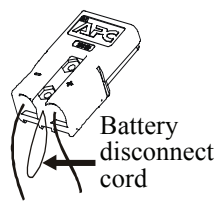

**Install new batteries**

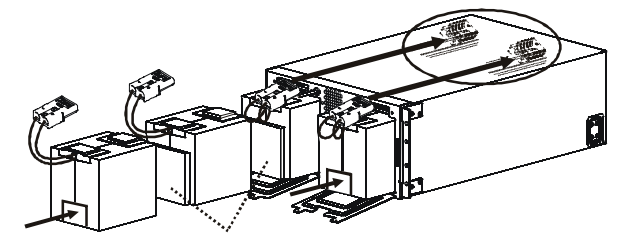

# <span id="page-21-0"></span>**Service**

If the UPS requires service do not return it to the dealer. Follow these steps:

- 1. Review the problems discussed in *Troubleshooting* to eliminate common problems.
- 2. If the problem persists, contact APC Customer Support through the
	- APC Web site, **www.apc.com**.
		- Note the model number of the UPS, the serial number located on the back of the unit, and the date purchased. If you call APC Customer Support, a technician will ask you to describe the problem and attempt to solve it over the phone. If this is not possible, the technician will issue a Returned Material Authorization Number (RMA#).
		- If the UPS is under warranty, repairs are free.
		- Procedures for servicing or returning products may vary internationally. Refer to the APC Web site for country specific instructions.
- 3. Pack the UPS in its original packaging. If this is not available:
	- Pack the UPS carefully to avoid damage in transit. Never use Styrofoam beads for packaging.
	- Damage sustained in transit is not covered under warranty.
- 4. **Always DISCONNECT THE UPS BATTERY before shipping in compliance with U.S. Department of Transportation (DOT) and IATA regulations.** The battery may remain in the UPS.
- 5. Mark the RMA# on the outside of the package.
- 6. Return the UPS by insured, prepaid carrier to the address given to you by Customer Support.

# <span id="page-22-0"></span>**Two-Year Warranty**

The limited warranty provided by American Power Conversion (APC®) in this statement of Limited Factory Warranty applies only to products you purchase for your commercial or industrial use in the ordinary course of your business.

#### Terms of warranty

APC warrants its products to be free from defects in materials and workmanship for a period of two years from the date of purchase. The obligation of APC under this warranty is limited to repairing or replacing, at its sole discretion, any such defective products. This warranty does not apply to equipment that has been damaged by accident, negligence or misapplication or has been altered or modified in any way. Repair or replacement of a defective product or part thereof does not extend the original warranty period. Any parts furnished under this warranty may be new or factory-remanufactured.

#### Non-transferable warranty

This warranty extends only to the original purchaser who must have properly registered the product. The product may be registered at the APC Web site, www.apc.com.

#### Exclusions

APC shall not be liable under the warranty if its testing and examination disclose that the alleged defect in the product does not exist or was caused by end user or any third person misuse, negligence, improper installation or testing. Further, APC shall not be liable under the warranty for unauthorized attempts to repair or modify wrong or inadequate electrical voltage or connection, inappropriate on-site operation conditions, corrosive atmosphere, repair, installation, start-up by non-APC designated personnel, a change in location or operating use, exposure to the elements, Acts of God, fire, theft, or installation contrary to APC recommendations or specifications or in any event if the APC serial number has been altered, defaced, or removed, or any other cause beyond the range of the intended use.

THERE ARE NO WARRANTIES, EXPRESS OR IMPLIED, BY OPERATION OF LAW OR OTHERWISE, OF PRODUCTS SOLD, SERVICED OR FURNISHED UNDER THIS AGREEMENT OR IN CONNECTION HEREWITH. APC DISCLAIMS ALL IMPLIED WARRANTIES OF MERCHANTABILITY, SATISFACTION AND FITNESS FOR A PARTICULAR PURPOSE. APC EXPRESS WARRANTIES WILL NOT BE ENLARGED, DIMINISHED, OR AFFECTED BY AND NO OBLIGATION OR LIABILITY WILL ARISE OUT OF, APC RENDERING OF TECHNICAL OR OTHER ADVICE OR SERVICE IN CONNECTION WITH THE PRODUCTS. THE FOREGOING WARRANTIES AND REMEDIES ARE EXCLUSIVE AND IN LIEU OF ALL OTHER WARRANTIES AND REMEDIES. THE WARRANTIES SET FORTH ABOVE CONSTITUTE APC SOLE LIABILITY AND PURCHASER EXCLUSIVE REMEDY FOR ANY BREACH OF SUCH WARRANTIES. APC WARRANTIES EXTEND ONLY TO PURCHASER AND ARE NOT EXTENDED TO ANY THIRD PARTIES.

IN NO EVENT SHALL APC, ITS OFFICERS, DIRECTORS, AFFILIATES OR EMPLOYEES BE LIABLE FOR ANY FORM OF INDIRECT, SPECIAL, CONSEQUENTIAL OR PUNITIVE DAMAGES, ARISING OUT OF THE USE, SERVICE OR INSTALLATION, OF THE PRODUCTS, WHETHER SUCH DAMAGES ARISE IN CONTRACT OR TORT, IRRESPECTIVE OF FAULT, NEGLIGENCE OR STRICT LIABILITY OR WHETHER APC HAS BEEN ADVISED IN ADVANCE OF THE POSSIBILITY OF SUCH DAMAGES. SPECIFICALLY, APC IS NOT LIABLE FOR ANY COSTS, SUCH AS LOST PROFITS OR REVENUE, LOSS OF EQUIPMENT, LOSS OF USE OF EQUIPMENT, LOSS OF SOFTWARE, LOSS OF DATA, COSTS OF SUBSTITUENTS, CLAIMS BY THIRD PARTIES, OR OTHERWISE.

NO SALESMAN, EMPLOYEE OR AGENT OF APC IS AUTHORIZED TO ADD TO OR VARY THE TERMS OF THIS WARRANTY. WARRANTY TERMS MAY BE MODIFIED, IF AT ALL, ONLY IN WRITING SIGNED BY AN APC OFFICER AND LEGAL DEPARTMENT.

#### Warranty claims

Customers with warranty claims issues may access the APC customer support network through the Support page of the APC Web site, www.apc.com/support. Select your country from the country selection pull-down menu. Open the Support tab at the top of the Web page to obtain contact information for customer support in your region.

# <span id="page-23-0"></span>**Regulatory Agency Approvals, Radio Frequency Warnings, Declaration of Conformity**

#### **FCC Compliance Notice**

This equipment has been tested and found to comply with the limits for a Class A digital device, pursuant to part 15 of the FCC Rules. These limits are designed to provide reasonable protection against harmful interference when the equipment is operated in a commercial environment. This equipment generates, uses, and can radiate radio frequency energy. If it is not installed and used in accordance with the instruction manual, it may cause harmful interference to radio communications. Operation of this equipment in a residential area is likely to cause harmful interference in which case users will be required to take whatever measures may be necessary to correct the interference at their own expense.

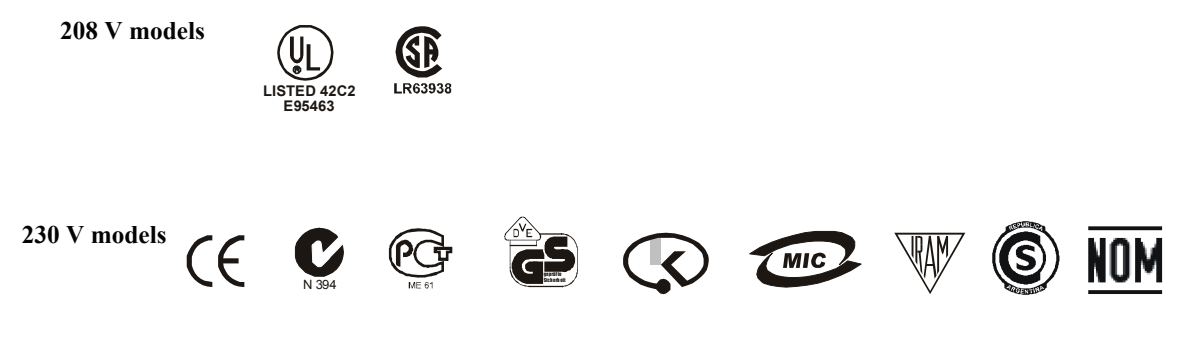

# **APC Worldwide Customer Support**

Customer support for this or any other APC product is available at no charge in any of the following ways:

- Refer to the APC Web site to access documents in the APC Knowledge Base and to submit customer support requests.
	- **www.apc.com** (Corporate Headquarters) Connect to localized APC Web sites for specific countries, each of which provides customer support information.
	- **www.apc.com/support/** Global support searching APC Knowledge Base and using e-support.
- Contact an APC Customer Support center by telephone or e-mail. Local, country-specific centers: go to **www.apc.com/support/contact** for information.

Contact the APC representative or other distributor from whom you purchased your APC product for information on how to obtain local customer support.

Entire contents copyright 2007 American Power Conversion Corporation. All rights reserved. Reproduction in whole or in part without permission is prohibited.

APC, the APC logo, Smart-UPS and PowerChute are trademarks of American Power Conversion Corporation. All other trademarks, product names, and corporate names are the property of their respective owners and are used for informational purposes only.

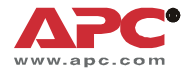

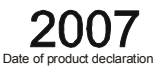

We, the undersigned, declare under our sole responsibility that the equipment specified below conforms to the following standards and directives:

**Harmonized Standards:** 

EN 60950-1; IEC 60950-1; EN 62040-1-1; EN 55022: EN 55024: IEC 61000-3-4, 3-5, 4-2, 4-3, 4-4, 4-5, 4-6, 4-11

**Applicable Council Directives:** 

**Type of Equipment:** 

**Model Numbers:** 

Manufacturers:

American Power Conversion **Ballybritt Business Park** Galway, Ireland

**American Power Conversion** Breaffy Rd. Castlebar Co Mayo, Ireland

**American Power Conversion** 132 Fairgrounds Rd. West Kingston, RI 02892 USA

American Power Conversion 1600 Division Rd. West Warwick, RI 02892 USA

**American Power Conversion** 40 Catamore Blvd. East Providence, RI 02914 USA

APC India Pvt. Ltd. 187/3, 188/3, Jigani Industrial Area, Jigani Bangalore, 562106 Karnataka India

Importer:

**Place:** 

Galway, Ireland

2006/95/EC; 89/336/EEC; 93/68/EEC

Uninterruptible Power Supply

SUA5000RMI5U

**American Power Conversion** 2nd Street PEZA. Cavite Economic Zone Rosario, Cavite Philippines

**American Power Conversion** Lot 10, Block 16, Phase 4 PEZA, Rosario, Cavite Philippines

**American Power Conversion** Lot 3, Block 14, Phase 3 PEZA, Rosario, Cavite Philippines

APC Brazil LTDA. AI. Xingu, 850 **Barueri** Alphaville/Sao Paulo 06455-030 Brazil

APC (Suzhou) UPS Co., Ltd 339 Suhong Zhong Lu **Suzhou Industrial Park** Suzhou Jiangsu 215021 P. R. China

APC Power Infrastructure Co., Ltd 1678, Ji Xian Road, Tong An Xiamen, P. R. China 361100

American Power Conversion (A. P. C.) b. v. **Ballybritt Business Park** Galway, Ireland

Ray S. Ballard, Managing Director, Europe

ay & father

5 Jan 07

**Smart-UPS 5000 VA 208/230 Vac Tower/Rack-Mount 5U User Manual 21**

Free Manuals Download Website [http://myh66.com](http://myh66.com/) [http://usermanuals.us](http://usermanuals.us/) [http://www.somanuals.com](http://www.somanuals.com/) [http://www.4manuals.cc](http://www.4manuals.cc/) [http://www.manual-lib.com](http://www.manual-lib.com/) [http://www.404manual.com](http://www.404manual.com/) [http://www.luxmanual.com](http://www.luxmanual.com/) [http://aubethermostatmanual.com](http://aubethermostatmanual.com/) Golf course search by state [http://golfingnear.com](http://www.golfingnear.com/)

Email search by domain

[http://emailbydomain.com](http://emailbydomain.com/) Auto manuals search

[http://auto.somanuals.com](http://auto.somanuals.com/) TV manuals search

[http://tv.somanuals.com](http://tv.somanuals.com/)